# **МИНИСТЕРСТВО ПРОСВЕЩЕНИЯ РОССИЙСКОЙ ФЕДЕРАЦИИ КОМИТЕТ ПО ОБРАЗОВАНИЮ САНКТ-ПЕТЕРБУРГА**

**Государственное бюджетное общеобразовательное учреждение**

## **СРЕДНЯЯ ОБЩЕОБРАЗОВАТЕЛЬНАЯ ШКОЛА №1**

**с углубленным изучением английского языка Московского района Санкт-Петербурга**

РАССМОТРЕНО

СОГЛАСОВАНО

УТВЕРЖДЕНО

Руководитель МО

Беляева В.В.

Протокол № 1 от «29» августа 2023 г.

И.о.заместителя директора по УВР

Бородина О.С.

Протокол № 1 от «30» августа 2023 г.

Директор ГБОУ школы № 1 Н.Н. Жук

Приказ № 2/160-1 от «31» августа 2023 г.

Подписано цифровой подписью: Жук Нина Николаевна

## **Рабочая программа внеурочной деятельности**

## **основного общего образования**

## **«3Д-моделирование»**

*для обучающихся 6 классов*

(на 2023/2024 учебный год)

Ф.И.О. учителя:

Ананян Л.Ю., учитель математики

**Санкт-Петербург 2023**

#### **ПОЯСНИТЕЛЬНАЯ ЗАПИСКА**

#### **Актуальность и назначение программы**

Программа разработана в соответствии с требованиями Федерального государственного образовательного стандарта начального общего, основного общего и среднего общего образования, ориентирована на обеспечение индивидуальных потребностей обучающихся и направлена на достижение планируемых результатов освоения Программы начального общего, основного общего и среднего общего образования с учётом выбора участниками образовательных отношений курсов внеурочной деятельности. Это позволяет обеспечить единство обязательных требований ФГОС во всём пространстве школьного образования: не только на уроке, но и за его пределами.

Современный образовательный процесс характеризуется наличием конфликта между несколькими актуальными тенденциями: с одной стороны, запрос на раннюю профориентацию школьников, с другой – ограниченность существующих программ профориентации, в силу чего всегда остаются группы школьников, недостаточно вовлеченных в работу по профориентации.

В тоже время риски образовательной неуспешности студентов среднего и высшего профессионального образования, определяемые неправильным выбором профессии, связаны, прежде всего, со школьным этапом профориентации обучающихся. Это означает, что качество школьного образования напрямую зависит от успешного профессионального самоопределения выпускников.

При этом возрастают требования к медиаграмотности обучающихся, которая рассматривается как условие их будущей профессиональной компетентности и, соответственно, успешности.

Серьёзную озабоченность вызывает также процесс, обозначаемый как тотальная и бесконтрольная «гаджетизация», угрожающая интеллектуальному здоровью детей. По мнению педагогов и родительской общественности, традиционные образовательные программы общего образования не в состоянии сдержать натиск псевдо-цифровизации, которая агрессивно вытесняет из школы гуманитарную составляющую.

Таким образом, значимость и актуальность программы определяется:

- необходимостью сохранения интеллектуального здоровья обучающихся и повышения медиаграмотности обучающихся;

- необходимостью создания модели предпрофессионального образования в области медиа, способствующей осознанному выбору профессии в области медиаиндустрии и массовых коммуникаций.

Рабочая программа курса будет связующим звеном между обучающимися, студентами и работодателями. После окончания образовательной организации выпускники получат знания в области медиаиндустрии, сформируют функциональные навыки, которые позволят продолжить обучение по программам востребованных медиаспециальностей в средних и высших профессиональных образовательных организациях Санкт-Петербурга, а также возможность трудоустройства в любой сфере интеллектуального труда.

Нормативную правовую основу настоящей рабочей программы курса внеурочной деятельности «МедиаКом» составляют следующие документы.

- 1. Федеральный закон "Об образовании в Российской Федерации" от 29.12.2012 N 273-ФЗ (с изменениями и дополнениями).
- 2. Приказ Министерства просвещения Российской Федерации от 31.05.2021 № 286 «Об утверждении федерального государственного образовательного стандарта начального общего образования». (Зарегистрирован 05.07.2021 № 64100.)
- 3. Приказ Министерства просвещения Российской Федерации от 31.05.2021 № 287 «Об утверждении федерального государственного образовательного стандарта основного общего образования». (Зарегистрирован 05.07.2021 № 64101.)
- 4. Приказ Министерства просвещения Российской Федерации от 18.07.2022 № 569 «О внесении изменений в федеральный государственный образовательный стандарт начального общего образования». (Зарегистрирован 17.08.2022 № 69676.)
- 5. Приказ Министерства просвещения Российской Федерации от 18.07.2022 № 568 «О внесении изменений в федеральный государственный образовательный стандарт основного общего образования». (Зарегистрирован 17.08.2022 № 69675.)
- 6. Приказ Министерства образования и науки Российской Федерации от 17 мая 2012 г. №413 «Об утверждении федерального государственного образовательного стандарта среднего общего образования».
- 7. Приказ Министерства просвещения Российской Федерации от 12.08.2022 № 732 «О внесении изменений в федеральный государственный образовательный стандарт среднего общего образования, утверждённый приказом Министерства образования и науки Российской Федерации от 17 мая 2012 г. № 413». (Зарегистрирован 12.09.2022 № 70034.)
- 8. Постановление Главного государственного санитарного врача РФ от 28 сентября 2020 г. № 28 "Об утверждении санитарных правил СП 2.4.3648-20 "Санитарноэпидемиологические требования к организациям воспитания и обучения, отдыха и оздоровления детей и молодежи"".
- 9. Постановление Главного государственного санитарного врача РФ от 28 января 2021 г. N 2 об утверждении санитарных правил и норм СП 1.2.3685-21 "Гигиенические нормативы и требования к обеспечению безопасности и (или) безвредности для человека факторов среды обитания".
- 10. Устав ГБОУ школы №1с углубленным изучением английского языка Московского района Санкт-Петербурга.
- 11. Примерная рабочая программа по воспитанию для общеобразовательных организаций, одобренная решением федерального учебно-методического объединения по общему образованию. (Протокол от 23 июня 2022 г. № 3/22.)

### **Цели программы по внеурочной деятельности** «**МедиаКом**»

Целями программы по внеурочной деятельности «МедиаКом» являются:

развитие критического мышления учащихся;

 предпрофессиональное образование учащихся в области медиа, формирование предпрофессиональных умений, способствующих осознанному выбору профессии в области медиаиндустрии и массовых коммуникаций;

 формирование базовых навыков (hard-skills) с элементами гибких навыков (soft-skills), востребованных в любой сфере интеллектуального труда;

формирование медиакомпетенций обучающихся.

#### **Место курса внеурочной деятельности «МедиаКом» в учебном плане**

Данная программа рассчитана на работу со школьниками 2-11 классов.

Педагогу важно акцентировать свое внимание не столько на качестве результата проекта, сколько на том, чтобы учащийся получал знания в том числе и через выполнение практического задания, делал выводы и умозаключения на основании своего опыта, учился сравнивать его результаты с теоретическим материалом. Таким образом, у школьника сформируются основы медиакомпетенций, и он приобретет навык критического отношения к материалу.

Во 2-4 классах программа реализуется в двух направлениях:

1.Медиабезопасность.

2.Графический дизайн.

В 5-9 классах программа реализуется в трех направлениях:

1.Графический дизайн.

2.3D–моделирование.

3.Английский язык для журналиста.

В 10-11 классах программа реализуется также в трех направлениях:

1.Английский язык для журналиста.

2.Сценическая речь.

3.Графический дизайн.

Программа рассчитана на 68 часов в год (2 занятия в неделю, длительностью 1 час), в рамках которых, предусмотрены такие формы работы, как беседы, дискуссии, лекции, семинары, мастер-классы, экскурсии, практикумы, практические работы, защита индивидуальных проектов, исследовательская деятельность, открытые мероприятия, конференции, онлайн уроки, решения кейсов, встречи с представителями разных профессий, коммуникативные и деловые игры и др.

Реализация программы в первый учебный год осуществляется в формате «Медиапробы». Это означает, что на уровне начального общего, основного общего и среднего общего образования обучающиеся изучают курс по каждому из направлений в течении трех месяцев, чтобы определить одно приоритетное для себя направление.

#### **Взаимосвязь с программой воспитания**

Программа курса внеурочной деятельности разработана с учётом рекомендаций Рабочей программы воспитания. Это позволяет на практике соединить обучающую и воспитательную деятельность педагога, ориентировать её не только на интеллектуальное, но и на нравственное, социальное развитие ребёнка. Это проявляется:

в приоритете личностных результатов реализации программы внеурочной деятельности, нашедших своё отражение и конкретизацию в рабочей программе воспитания;

в возможности комплектования разновозрастных групп для организации профориентационной деятельности школьников, воспитательное значение которых отмечается в Рабочей программе воспитания;

в интерактивных формах занятий для школьников, обеспечивающих большую их вовлечённость в совместную с педагогом и другими детьми деятельность и возможность образования на её основе детско-взрослых общностей, ключевое значение которых для воспитания подчёркивается Рабочей программой воспитания.

#### **6 КЛАСС**

#### **1. Начало работы.**

#### *Вводное занятие.*

Техника безопасности и правила поведения в компьютерном классе. Обзор рабочей среды.

#### **2. Adobe Illustrator.**

#### *Назначение и возможности программы.*

Основные возможности программы Adobe Illustrator. Области применения.

#### *Основные инструменты, меню программы.*

Рабочее окно программы Adobe Illustrator. Основы работы с объектами. Обзор рабочей среды. Настройка яркости пользовательского интерфейса приложения. Панель Tools. Панель Control. Работа с палитрами. Панели инструментов, палитр, режимы отображения, способы масштабирования.

#### *Выделение и выравнивание.*

Способы использования инструментов Selection (Выделение), Direct Selection (Прямое выделение), Group Selection (Выделение в группе). Выделение с помощью прямоугольной области. Выделение объектов с помощью инструмента Magic Wand (Волшебная палочка) и по их схожим свойствам.

#### *Создание и редактирование фигур.*

Создание нового документа. Работа с базовыми фигурами. Представление о режимах рисования. Создание прямоугольников, прямоугольников со скругленными углами, эллипсов, многоугольников. Рисование за объектами. Создание звезд. Изменение ширины и выравнивания обводки. Работа с сегментами линии. Соединение контуров. Использование инструмента Width. Преобразование обводки в кривые. Комбинирование и редактирование фигур. Работа с инструментом Shape Builder, с эффектами палитры Pathfinder, с режимами фигуры. Использование режима рисования Draw Inside. Редактирование фигур, расположенных внутри других фигур. Использование инструмента Eraser. Трассировка изображения для создания фигур.

#### *Трансформирование объектов.*

Управление, добавление, редактирование, переименование и переупорядочивание монтажными областями. Трансформирование объектов. Работа с линейками и направляющими. Масштабирование, отражение, вращение, искажение, точное позиционирование объектов. Изменение перспективы. Выполнение нескольких трансформаций. Использование эффекта Free Distort.

#### *Рисование с помощью инструментов Pen и Pencil.*

Знакомство с инструментом Pen. Рисование прямых линий. Использование слоевшаблонов. Завершение отрезков путей и разъединение линий. Рисование кривых. Выделение и настройка криволинейных отрезков. Рисование различных типов кривых: плавных и заостренных. Редактирование кривых путем замены плавной кривой заостренной и наоборот. Добавление указателей стрелок. Создание пунктирных линий. Добавление, удаление и модификация опорных точек. Новые средства Illustrator СС для работы с опорными точками. Использование инструмента Pencil (Карандаш). Настройка контура инструментом Pencil (Карандаш). Сглаживание линий инструментом Smooth (Сглаживание).

#### *Работа с цветом и раскрашивание.*

Представление о цвете. Цветовые режимы. Представление об элементах управления цветом. Создание цвета. Создание и сохранение пользовательского цвета. Редактирование образца цвета. Использование библиотек образцов. Создание плашечного цвета.

Использование палитры цветов. Создание и сохранение оттенка цвета. Копирование атрибутов оформления. Создание цветовых групп. Работа с палитрой Color Guide. Редактирование цветовой группы. Редактирование цветов графического объекта. Работа с палитрой Kuler. Назначение цветов графическому объекту. Коррекция цвета. Раскрашивание с помощью узоров. Применение существующих узоров. Создание, применение и редактирование узора. Работа с быстрой заливкой. Создание группы с быстрой заливкой. Редактирование областей быстрой заливки. Настройка зазоров.

#### *Работа с текстом.*

Работа с текстом. Создание текста из точки. Создание текста в текстовой области. Импорт текстовых файлов в текстовую область. Работа с переполнением текста и повторным заполнением текста. Связывание текста. Создание столбцов текста. Форматирование текста. Изменение размера, цвета шрифта. Изменение дополнительных атрибутов текста. Работа с глифами. Изменение размеров текстовых объектов. Изменение атрибутов абзаца. Создание и использование стилей текста. Создание и использование стиля абзаца. Редактирование стиля абзаца. Копирование атрибутов текста. Создание и применение стиля символов. Редактирование стиля символов. Изменение формы текста путем искажения оболочки. Изменение формы текста в оболочке. Обтекание объекта текстом. Создание текста по открытому контуру. Создание текста по закрытому контуру. Преобразование текста в кривые.

#### *Работа со слоями.*

Создание слоев. Выделение и перемещение объектов и слоев. Копирование содержимого слоев. Перемещение, закрепление, просмотр, вставка, поиск слоев. Применение к слоям атрибутов оформления. Изоляция слоев.

#### *Рисование перспективы.*

Понятие о перспективе. Представление о сетке перспективы. Работа с сеткой перспективы. Редактирование сетки перспективы. Рисование, выделение и трансформирование объектов в перспективе. Прикрепление объектов к перспективе. Редактирование плоскостей вместе с объектами. Добавление и редактирование текста в перспективе. Работа с символами в перспективе. Добавление символов на сетку перспективы. Трансформирование символов в перспективе. Открепление содержимого от перспективы. Работа с горизонтальной плоскостью.

#### *Создание переходов между цветами и фигурами.*

Работа с градиентами. Создание и применение линейного градиента. Изменение направления и угла градиентного перехода. Применение градиента к обводке. Редактирование градиентной обводки. Создание и применение радиального градиента. Настройка радиального градиента. Применение градиента к нескольким объектам. Другие методы редактирования цветов градиента. Добавление прозрачности к градиентам. Создание переходов между объектами. Создание перехода с заданным числом шагов. Модификация перехода. Создание и редактирование плавных цветовых переходов.

#### *Работа с кистями.*

Работа с кистями. Использование каллиграфических кистей. Редактирование кисти. Использование цвета заливки с кистями. Удаление мазков кисти. Использование объектных кистей. Рисование с помощью инструмента Paintbrush. Редактирование контуров с помощью инструмента Paintbrush. Создание объектной кисти. Редактирование объектной кисти. Использование кистей из щетины. Рисование кистью из щетины. Использование узорчатых кистей. Создание узорчатой кисти. Применение узорчатой кисти. Изменение атрибутов цвета кистей. Изменение цвета кисти с использование метода окраски Tints. Изменение цвета кисти с использованием метода Hue Shift. Работа с инструментом Blob Brush. Рисование инструментом Blob Brush. Редактирование с помощью инструментов Blob Brush и Eraser.

#### *Применение эффектов.*

Использование интерактивных эффектов. Применение эффекта. Редактирование эффекта. Стилизация текста с помощью эффектов. Редактирование фигур с помощью эффекта Pathfinder. Применение эффекта Offset Path. Создание трехмерных объектов. Модификация трехмерных объектов, построенных различными способами. Настройка освещения. Отображение символов на поверхности трехмерных объектов.

#### *Работа с символами.*

Работа с символами. Использование библиотек символов программы Illustrator. Создание, редактирование символа. Замена экземпляра символа другим символом. Изоляция отдельных экземпляров символа. Изменение дополнительных параметров символов. Использование инструментов для работы с символами. Распыление экземпляров символов. Редактирование наборов символов с использованием инструментов для работы с символами. Копирование и редактирование наборов символов. Сохранение иллюстраций в палитре Symbols и извлечение их оттуда. Проецирование символа на трехмерный объект. Символы и интеграция с Adobe Flash.

#### *Комбинирование графики Illustrator с файлами других приложений Adobe.*

Работа с программой Adobe Bridge. Комбинирование иллюстраций. Векторная графика в сравнении с растровой. Импорт файлов Adobe Photoshop. Помещение файла Photoshop. Трансформирование помещенного изображения. Встраивание изображения Photoshop с композициями слоев. Коррекция цвета помещенного изображения. Связи изображений. Поиск информации о связи. Замена связанного изображения. Экспорт файла со слоями в формат программы Adobe Photoshop. Применение обтравочной маски к изображению. Редактирование маски. Маскирование объекта фигурой. Маскирование объекта несколькими фигурами. Создание непрозрачной маски. Редактирование непрозрачной маски. Захват образцов цвета из помещенных изображений.

#### **3. Творческий проект.**

#### *Итоговое занятие.*

Подготовка индивидуального проекта «Афиша праздничного концерта».

<https://gb.ru/courses/geek-school/graphic-design>

[https://videouroki.net/razrabotki/proghramma-vnieurochnoi-dieiatiel-nosti-v-7-klassie](https://videouroki.net/razrabotki/proghramma-vnieurochnoi-dieiatiel-nosti-v-7-klassie-komp-iutier-i-dizain.html)[komp-iutier-i-dizain.html](https://videouroki.net/razrabotki/proghramma-vnieurochnoi-dieiatiel-nosti-v-7-klassie-komp-iutier-i-dizain.html)

<https://www.art-talant.org/publikacii/35910-graficheskiy-dizayn>

#### **1. Введение.**

#### *Правила поведения в кабинете. Охрана труда. Техника безопасности. Введение в программу трехмерной графики.*

Обзор программы курса. Техника безопасности. Изучение правил техники безопасности при работе в компьютерном классе. Возможности и область применения трехмерной графики. Виды трехмерной графики: полигональная, фрактальная и аналитическая. Программы трехмерной графики.

#### **2. Редактор трехмерной графики.**

#### *Интерфейс программы трехмерной графики.*

Интерфейс программы трехмерной графики. Главное меню. Типы окон. Окно пользовательских настроек. Открытие, сохранение и прикрепление файлов. Команда сохранения. Команда прикрепить или связать. Работа с «окнами видов».

#### *Основы работы в Программе.*

Основные операции с документами. Примитивы, работа с ними. Выравнивание и группировка объектов. Сохранение сцены. Внедрение в сцену объектов. Простая визуализация и сохранение растровой картинки.

#### *Простое моделирование.*

Добавление объектов. Режимы объектный и редактирования. Клонирование объектов. Экструдирование (выдавливание). Назначение и настройка модификаторов.

Добавление материала. Свойства материала. Текстуры.

#### *Настройки окружения. Лампы и камеры.*

Использование цвета. Создание 3D фона. Использование изображения в качестве фона. Типы ламп и их настройки. Настройки камеры.

#### *Настройки окна рендера.*

Интерфейс и настройки рендера. Установки сцены. Рендер PNG изображения. Рендер видео.

#### *Основы моделирования.*

Режим редактирования. Сглаживание. Инструмент пропорционального редактирования. Выдавливание. Вращение. Кручение. Шум и инструмент деформации. Создание фаски. Инструмент децимации. Кривые и поверхности. Текст. Деформация объекта с помощью кривой. Создание поверхности.

#### *Моделирование с помощью сплайнов.*

Основы создания сплайнов. Создание трёхмерных объектов на основе сплайнов. Модификатор Lathe. Пример использования "Шахматы". Модификатор Bevel. Пример использования "Шахматный конь". Материал "Шахматное поле". Самостоятельная работа "Шахматы". Универсальные встроенные механизмы рендеринга. Система частиц и их взаимодействие. Физика объектов.

#### *Анимация.*

Знакомство с модулем анимирования. Создание анимации. Кадры анимации, операции над кадрами (создание, удаление, копирование, перенос, создание промежуточных кадров). Сохранение и загрузка анимации.

#### **3. 3D печать.**

#### *Введение. Сферы применения 3D-печати.*

Доступность 3D печати в архитектуре, строительстве, мелкосерийном производстве, медицине, образовании, ювелирном деле, полиграфии, изготовлении рекламной и сувенирной продукции. Основные сферы применения 3D печати в наши дни.

*Типы принтеров и компании. Технологии 3D-печати.*

Принципы, возможности, расходные материалы. Стереолитография (StereoLithographyApparatus, SLA). Выборочное лазерное спекание (SelectiveLaserSintering, SLS). Метод многоструйного моделирования (MultiJetModeling, MJM). Проект «Печать модели по выбору».

#### **4. Творческие проекты.**

#### *Итоговая работа.*

Повторение пройденного. Консультации по созданию и выполнению творческой работы. Подготовка индивидуального проекта. Обсуждение и защита проекта.

## **ТЕМАТИЧЕСКОЕ ПЛАНИРОВАНИЕ**

## **6 КЛАСС**

2 часа в неделю, всего 68 часов

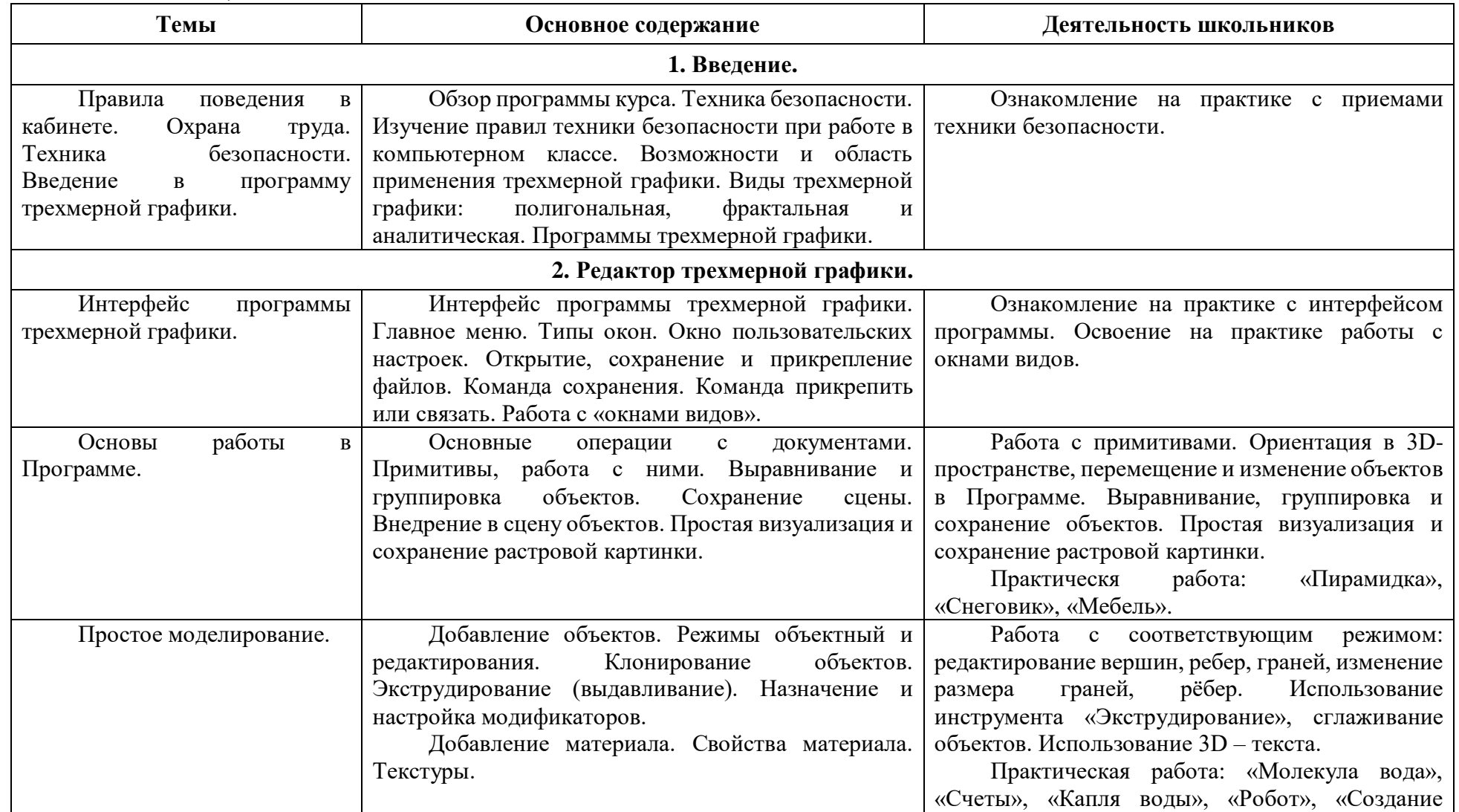

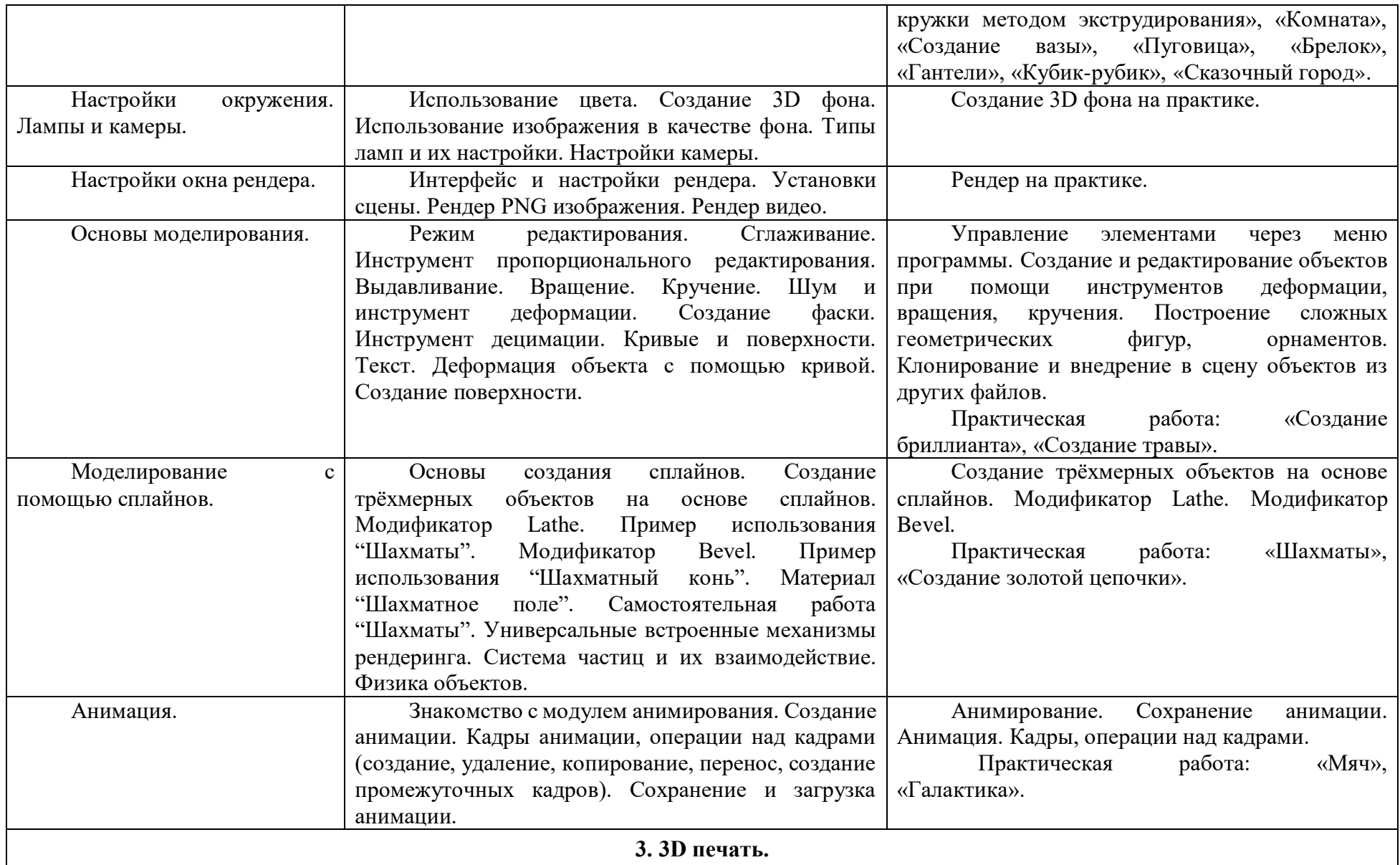

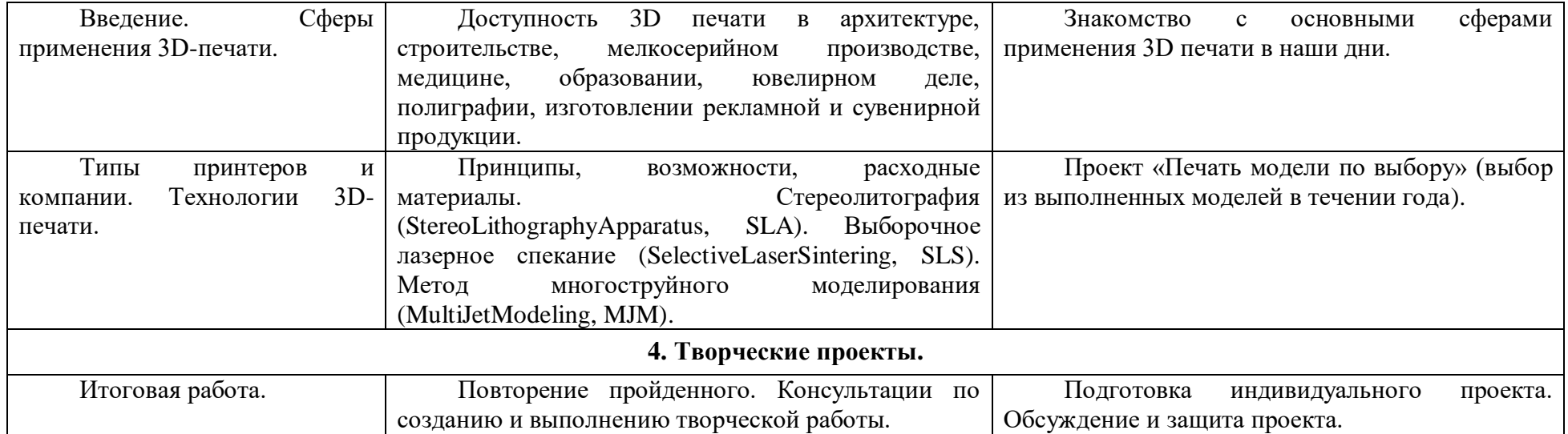